## **How to find your schedule on MyEd—two ways**

**Go to MyEd portal found [HERE;](https://www.myeducation.gov.bc.ca/aspen/logon.do) then log in .**

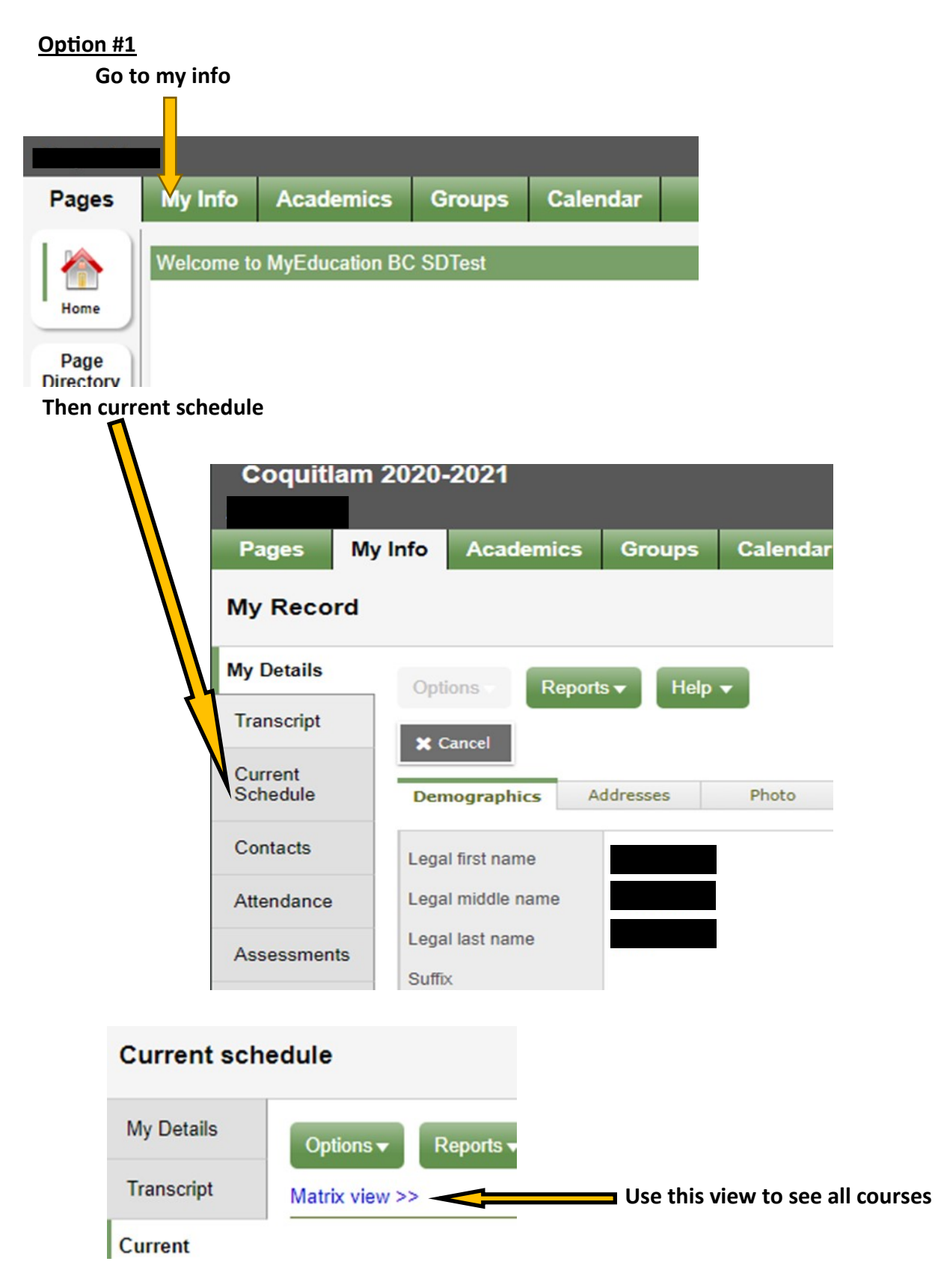

## **Option #2**

## **Go to Academics**

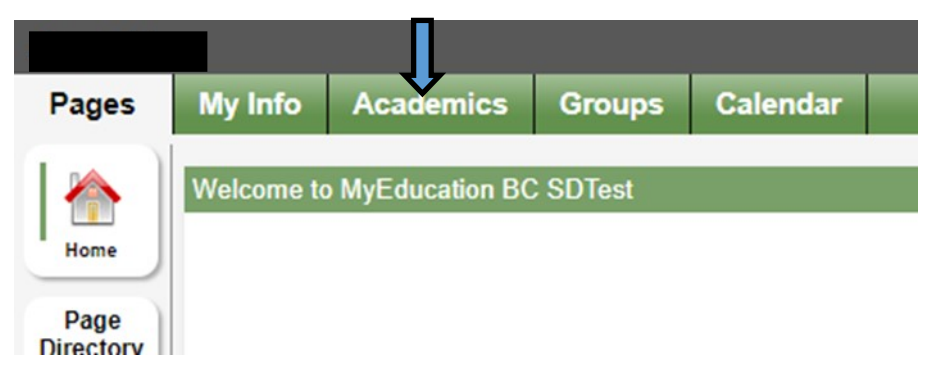

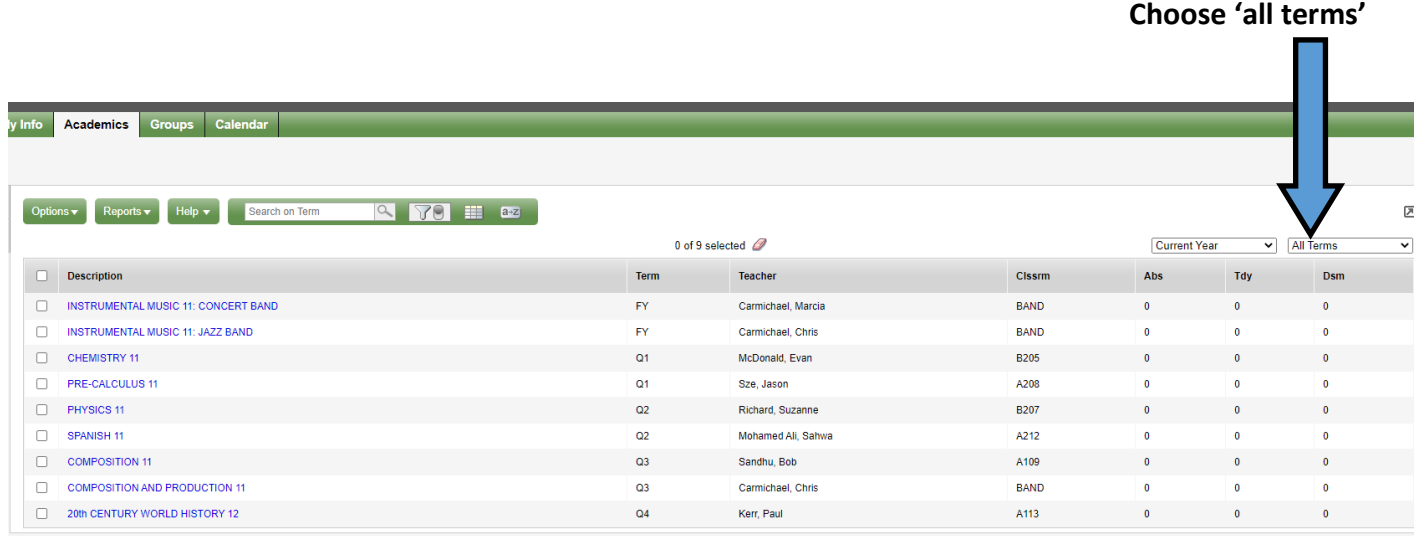